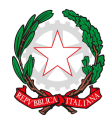

## Istituto Comprensivo Statale Giovanni XXIII

*Via Ofanto 29 - 76017 San Ferdinando di Puglia (BT) - Tel. e fax Presidenza: +39 0883 621135 - Tel. Segreteria: +39 0883 621186 email: fgic871006@istruzione.it - e-mail PEC: fgic871006@pec.istruzione.it - Sito WEB di Istituto: http://www.icgiovanni23.edu.it/joomla3/ -*

*Codice Meccanografico: FGIC871006 - Codice Fiscale: 90095100724 - Codice Univoco Ufficio: UF5J1I*

*San Ferdinando di Puglia 15/10/2020*

**Ai Genitori Al Personale Scolastico Alla DSGA Sito Web**

## **OGGETTO: GUIDA UTILIZZO BSMART PER GLI STUDENTI ED I GENITORI**

- **1- Accede alla pagine https://www.bsmart.it/users/sign\_in**
- **2- Inserire username (email) e password fornita dall'insegnante negli appositi campi come in figura**

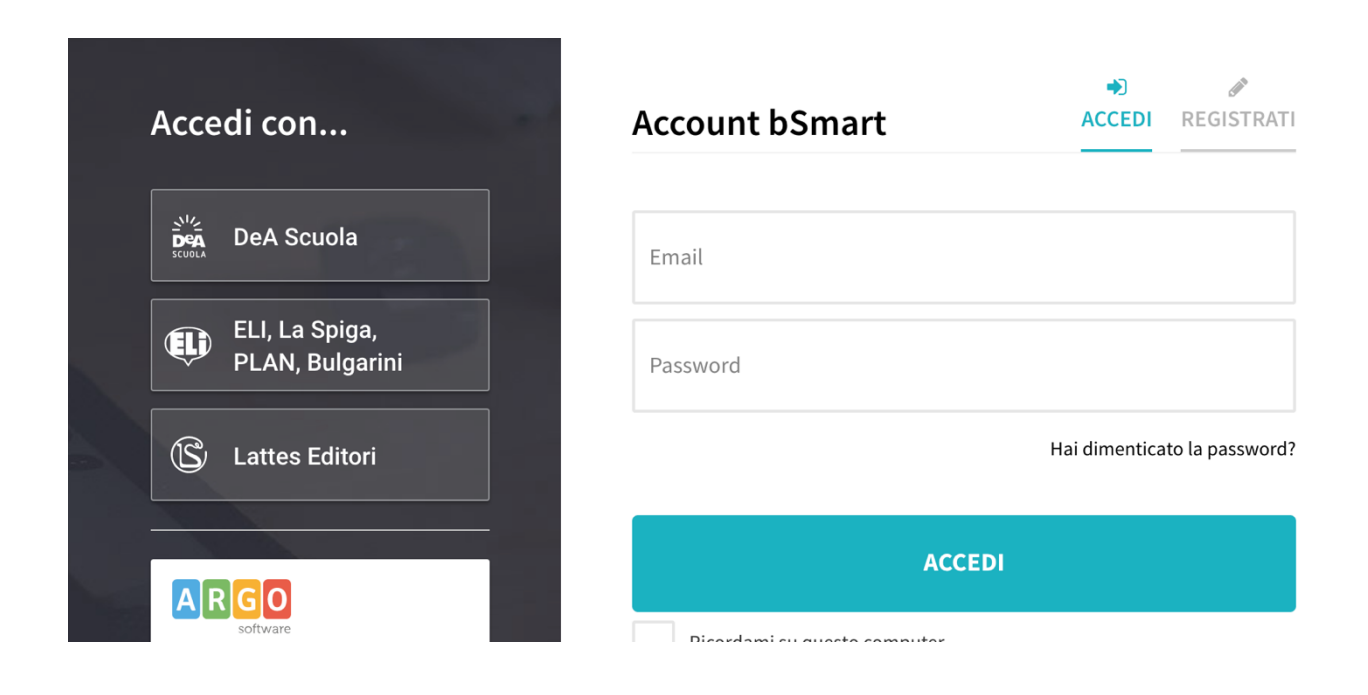

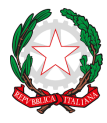

## Istituto Comprensivo Statale Giovanni XXIII

*Via Ofanto 29 - 76017 San Ferdinando di Puglia (BT) - Tel. e fax Presidenza: +39 0883 621135 - Tel. Segreteria: +39 0883 621186 e-*

*mail: fgic871006@istruzione.it - e-mail PEC: fgic871006@pec.istruzione.it - Sito WEB di Istituto: -*

*http://www.icgiovanni23.edu.it/joomla3/ -*

*Codice Meccanografico: FGIC871006 - Codice Fiscale: 90095100724 - Codice Univoco Ufficio: UF5J1I*

- **3- Una volta inserite correttamente l'email e la password compare la seguente schermata e cliccare su** 
	- **classroom**

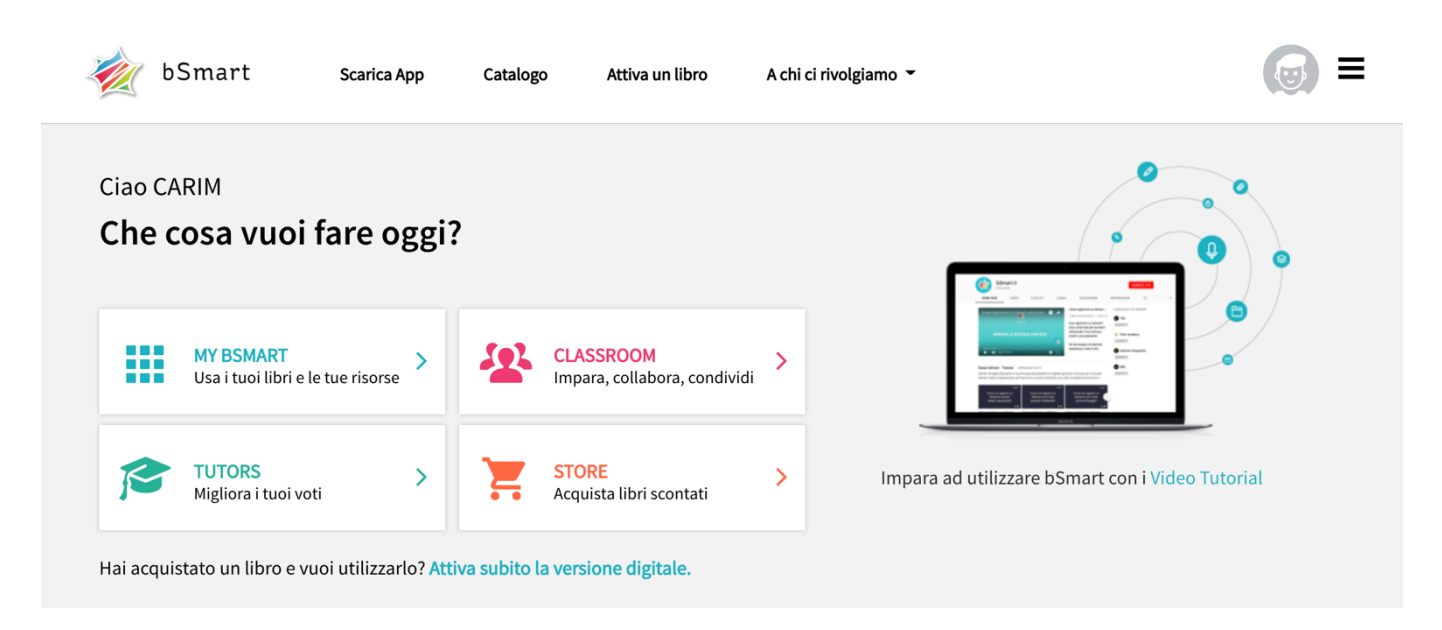

**4- E' necessario iscriversi ad un corso. Cliccando sul campo iscriviti e inserendo il codice del corso fornito dall'insegnante sarà possibile iscriversi al corso.**

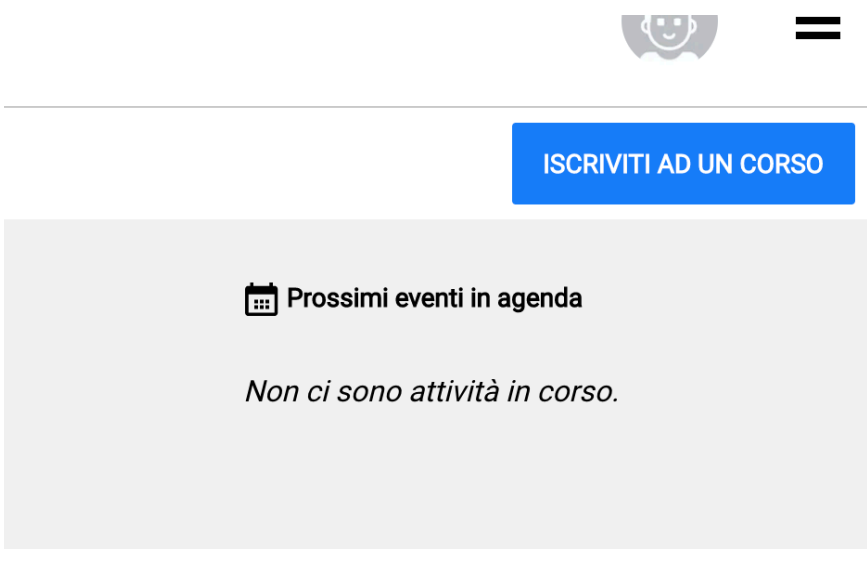

Una volta registrati nel corso vi comparirà la seguente schermata

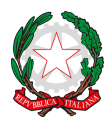

## Istituto Comprensivo Statale Giovanni XXIII

*Via Ofanto 29 - 76017 San Ferdinando di Puglia (BT) - Tel. e fax Presidenza: +39 0883 621135 - Tel. Segreteria: +39 0883 621186 email: fgic871006@istruzione.it - e-mail PEC: fgic871006@pec.istruzione.it - Sito WEB di Istituto: -*

*http://www.icgiovanni23.edu.it/joomla3/ -*

*Codice Meccanografico: FGIC871006 - Codice Fiscale: 90095100724 - Codice Univoco Ufficio: UF5J1I*

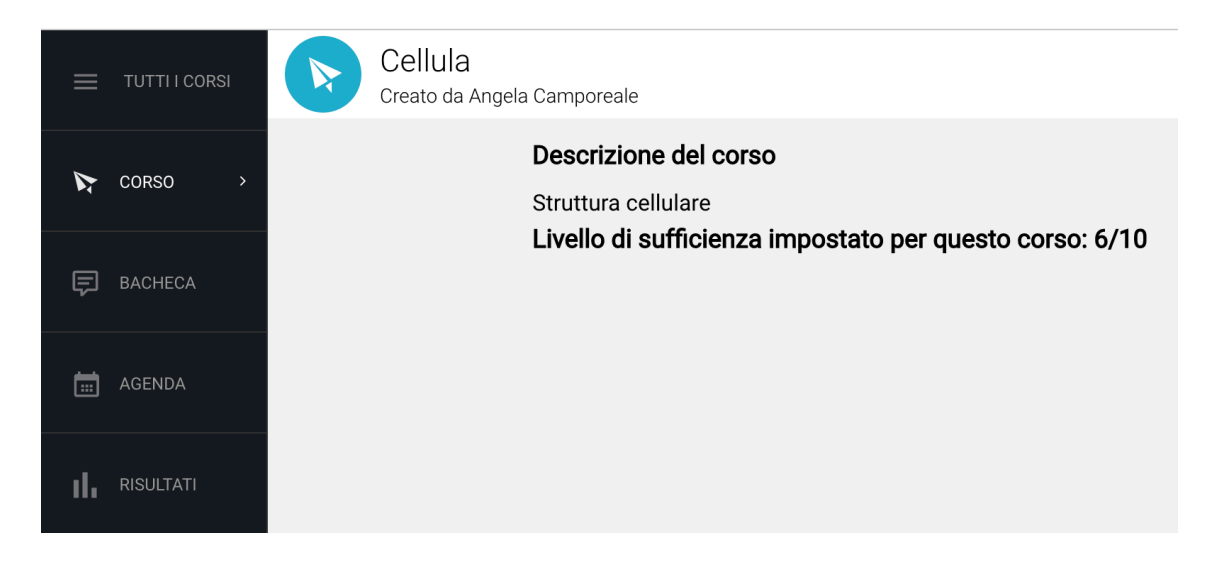

**5- Cliccare sul pulsante bacheca dove comparirà il link per accedere alla video lezione** 

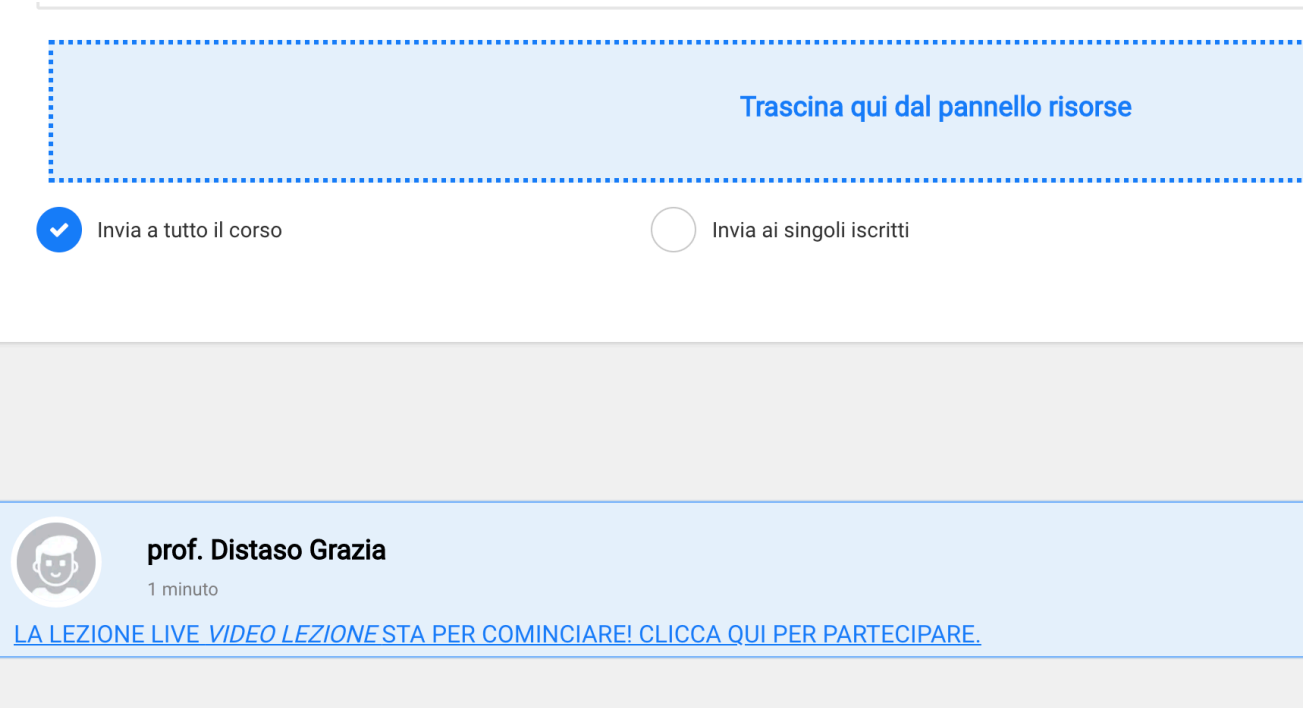

**6- Cliccando sul link LA LEZIONE LIVE VIDEO LEZIONE STA PER COMINCIARE! CLICCA QUI PER PARTECIPARE si accede alla video Lezione tenuta dall'insegnante.**

**Al seguente link è presente un video tutorial che spiega tutti i passi per accedere ad una video lezione.** https://youtu.be/EIfgaXlcfsA